# **Before you begin using your Plot Harvest Data System**

Complete all of the steps outlined in each section of this guide.

# **PLOT HARVEST DATA SYSTEM QUICK START GUIDE**

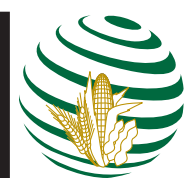

# **Plot Harvest Data Components Checklist**

Before getting started on setting up your Plot Harvest Data System, make sure you received all the Harvest Data components you ordered by checking your order with the packing list.

The Plot Harvest Data System is typically shipped with the following components:

- $\Box$  SCCU, printer and cables
- □ Plot Harvest Data System User's Manual
- Allegro CX Field PC
- Allegro CX CD-ROM
- Allegro CX Owner's Manual (electronic copy on Allegro CX CD-ROM)
- □ Plot Harvest Data Application CD-ROM

## **Hardware Installation**

The Plot Harvest Data User's Manual provides complete details on all of the software functions as well as hardware set up. For hardware installation of the Plot Harvest Data System, refer to Chapter 2 of the User's Manual.

## **Software Installation**

The Plot Harvet Data software is installed on your Allego CX before it is shipped to you. To access the software, complete the following steps:

- 1) Turn on your Allegro CX.
- Double-tap on the PocketDOS icon on the desktop of the Allegro. 2)

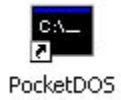

Wait for the PocketDOS application to load and open to the 3) following Plot Harvest Data software menu selection:

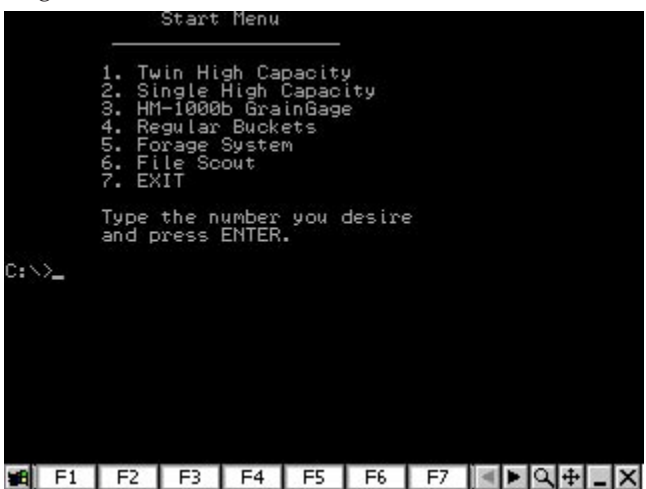

Press the number next to the Plot Harvest Data System you are 4)using and press *ENTER*.

The Plot Harvest Data program opens to its *Main Menu* and is ready to use.

*Note: Use the Arrows key or the number keys to navigate through the menus.* 

#### **Resizing the Screen**

The Plot Harvest Data program may open in PocketDOS with the *Main Menu* screen appearing in a smaller font than the normal full screen mode, as shown in the example below:

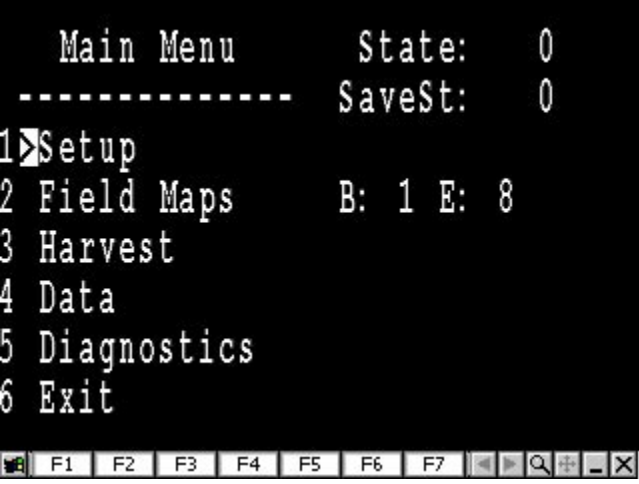

To resize the text to full screen mode on the Allegro, use your stylus and tap on the magnifying glass in the options bar that appears at the bottom of the screen.

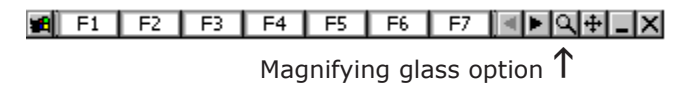

Full screen mode resizes the text to look like the screen below:

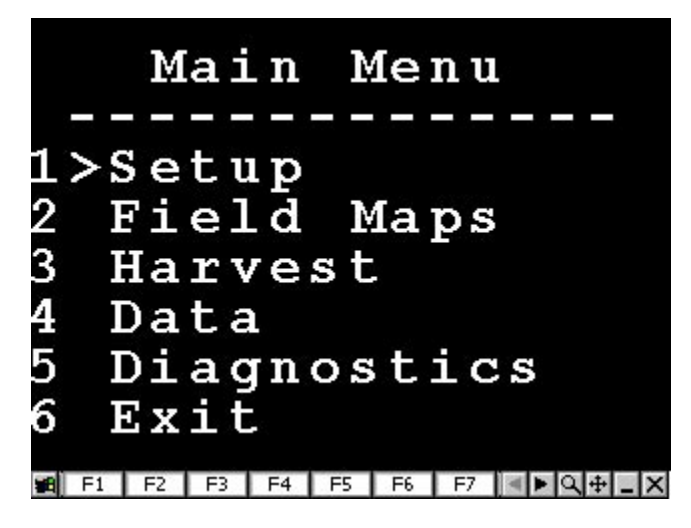

#### **Additional Software Information**

Refer to the software section of the Plot Harvest Data User's Manual for instructions on using the software of your Plot Harvest Data System.

# **Allegro CX Field PC**

The Allegro CX receives power via a cable from the SCCU. This cable plugs into the port labeled RS-485 on the back of the SCCU and to the DC charge port on the Allegro CX, as shown in the drawing on the next page.

For details on specific functions and uses of the Allegro CX, refer to the Allegro CX Owner's Manual.

## **Allegro CX Cradle Assembly**

Mount the cradle assembly to the SCCU bracket (as shown in the drawing below) or onto any firm surface.

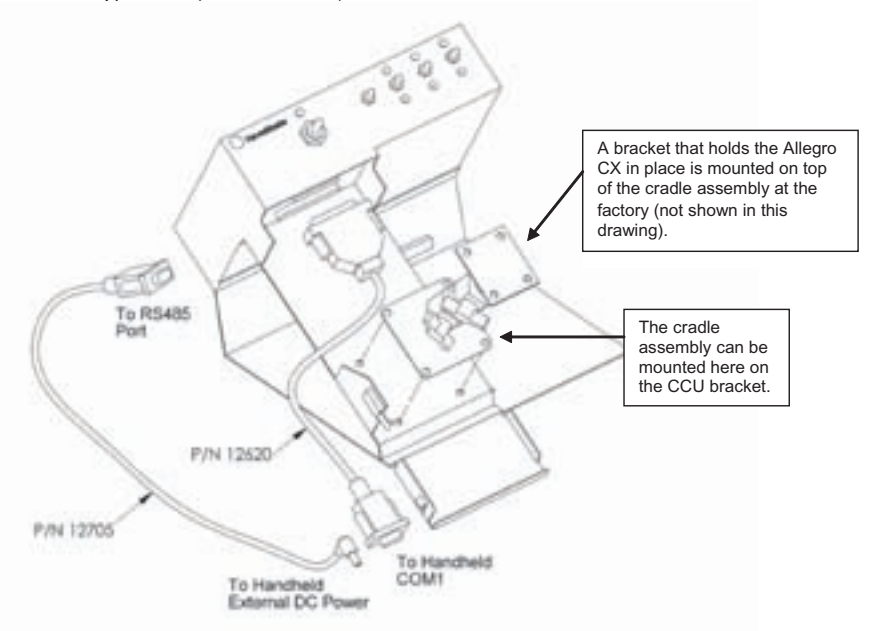

### **Additional Help**

For help or questions regarding your Plot Harvest Data System, refer to the User's Manual.

You can contact a Customer Service Representative by phone at (435) 753-1881 or via E-mail at: techsupport@junipersys.com. For after hours service, call (435) 757-5354. You can visit the Support section of our website for FAQs and other technical information.

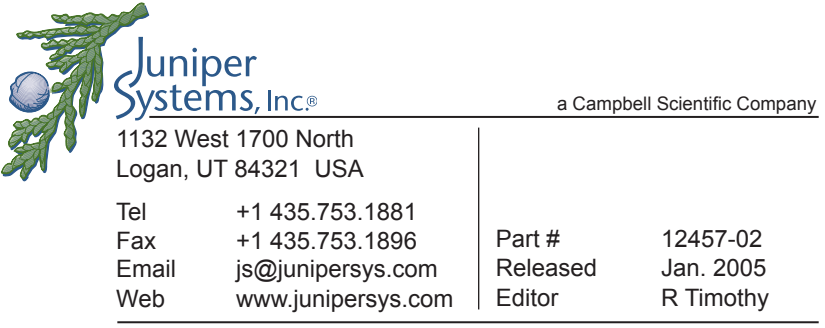

Mobile Field Computers and Mobile GIS/GPS HarvestMaster<sup>™</sup> Brand Data Collection Tools for Agriculture §

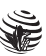